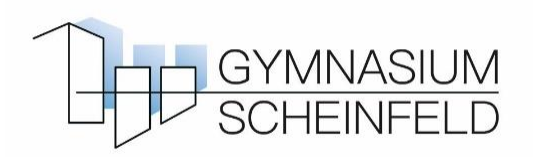

## **Elternschreiben i-NET-Menue**

Sehr geehrte Damen und Herren,

an unserer Schule wurde das digitale Bestell- und Abrechnungssystem **i-NET-Menue** eingeführt. Dieses konnte durch die großzügige Unterstützung unseres Sachaufwandsträgers, Landkreis Neustadt a.d.Aisch – Bad Windsheim, beschafft werden.

Bitte beachten Sie: Damit Ihr Kind Essen für die Mensa bestellen kann, müssen Sie sich zunächst registrieren und einen Geldbetrag auf das unten angegebene Konto überweisen. Anschließend erhält Ihr Kind einen Chip, mit dem es das Essen in der Mensa abholen kann. Eine Bezahlung mit Bargeld ist nicht möglich!

## **Anleitung für die Registrierung**

- 1. Rufen Sie folgende Seite auf: [www.Eltern.inetmenue.de](http://www.eltern.inetmenue.de/)
- 2. Unter dem Anmeldebereich, ganz klein geschrieben, finden Sie den Link "Registrieren". Klicken Sie darauf und geben Sie im Anschluss die benötigten Daten ein – auch die für Ihr Kind. Wenn mehr als ein Kind unsere Schule besucht, erweitern Sie Ihre Registrierung auf das weitere Kind.

Die Systemnummer, die Sie eingeben müssen, lautet: 482262

**Vergessen Sie bitte nicht, die Bankverbindung zu erfassen, von der Ihr Guthaben für die Mensa überwiesen wird, da sonst keine automatische Verbuchung auf Ihr Mensa-Konto erfolgen kann.**

- 3. Überweisen Sie nun auf das Konto "Gymnasium Scheinfeld Mensa" mit der **IBAN DE28 7625 1020 0221 5638 10** den Betrag, den Sie für Ihr Kind buchen wollen. Sehr wichtig für die Zuordnung ist an dieser Stelle auch der Verwendungszweck: "Vorname Name, Schüler", **also z.B. "Max Mustermann, Schüler**". Bei regelmäßiger Mensanutzung empfiehlt sich ein entsprechender Betrag. Wir haben für Sie eine **Warnfunktion** aktiviert: Fällt der Betrag des Kontos unter 15 €, erhalten Sie eine erste Warnung per E-Mail, bei unter 5 € eine zweite.
- 4. Nach zwei Tagen ist das Geld in der Regel verbucht und Ihr Kind kann den Chip erhalten.
- 5. Ab diesem Zeitpunkt kann nun Essen gebucht werden:
	- durch die Eltern am PC über die Adresse [www.Eltern.inetmenue.de](http://www.eltern.inetmenue.de/)
	- durch den Schüler/die Schülerin über die Adresse [www.gymsef.inetmenue.de](http://www.gymsef.inetmenue.de/)
	- über die App, die man sich kostenlos herunterladen kann
	- über das Terminal in der Aula (ab September, aktuell noch in der Verwaltung)
- 6. Die Stornierung des gebuchten Essens ist bis 09.00 Uhr des jeweiligen Tages auf der Online-Plattform / über die App / am Buchungsterminal möglich. Danach werden die Bestellungen an den Catering-Service übermittelt und der Preis für das Essen kann daher nicht mehr erstattet werden.

gez. W. Schröttel, OStD **Schulleiter**